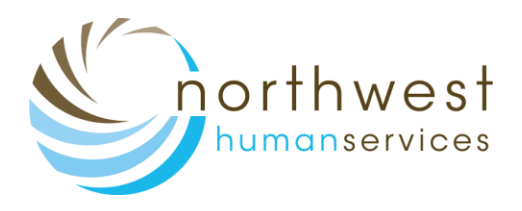

# **Patient Portal**

Account Settings Updates

Patient Portal website: [www.nextmd.com](http://www.nextmd.com/)

Log into your Patient Portal account

### **Account Settings Updates**

The **Account Settings** page is updated for the following:

- The exisiting **My Information** page is removed and **Preferred Notification Method** is now available in **Account Settings**.
- Forgot **Password Questions** is no longer available.
- In the Username section, the **Current Password** field is no longer available.
- In the **Security Questions** section, the **Current Password** field is no longer available.

You can perform any of the following tasks:

- Update username.
- Update password.
- Update security questions and answers.
- Change preferred notification method.
- View and verify account email.

#### **Update Username**

To update username in the **Account Settings** page, you do not have to enter a password.

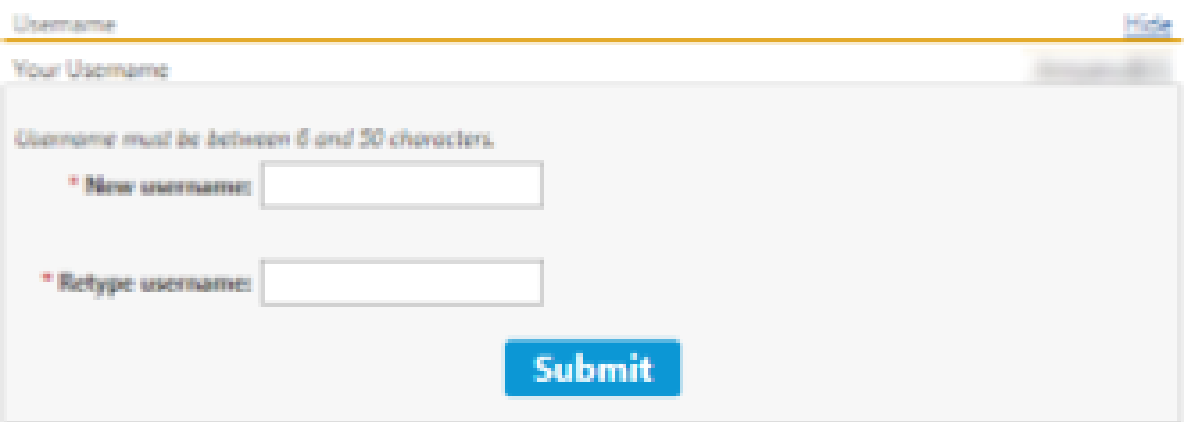

## **Update Password**

In **Account Settings**, you can update password to comply with the latest password policy.

A password must contain the following:

- Eight or more characters including:
	- o Uppercase and lowercase letters
	- o Numbers
	- $\circ$  Special characters (!  $@$  # \$, etc)

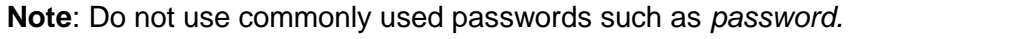

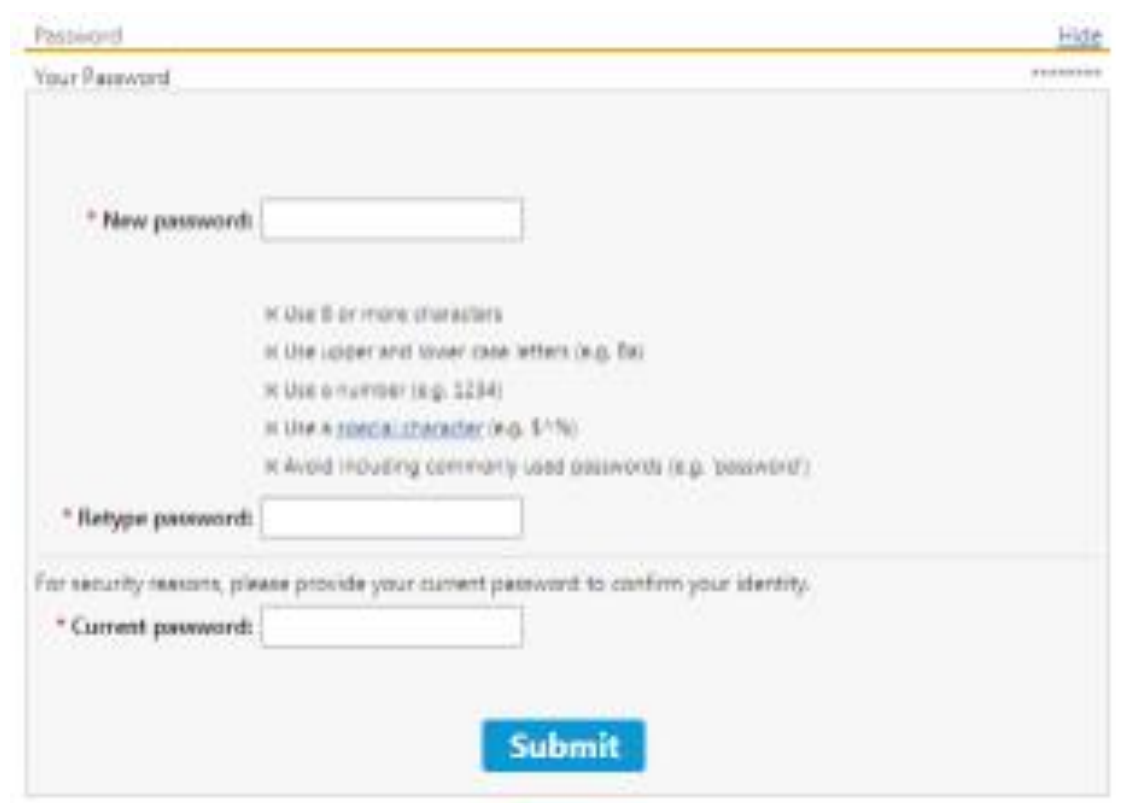

## **Update Security Questions and Answers**

In **Account Settings**, you can set five unique security questions and answers, which will help you to protect your account.

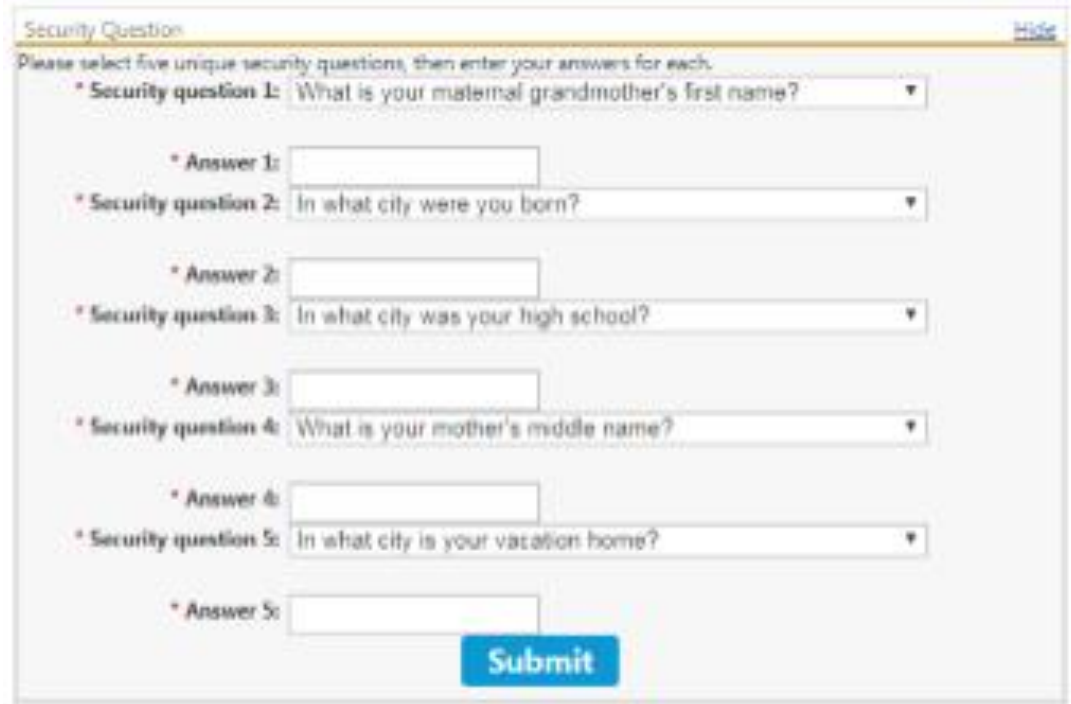

# **View and Change Preferred Notification Method**

In **Account Settings,** you can view and change your preferred notification method.

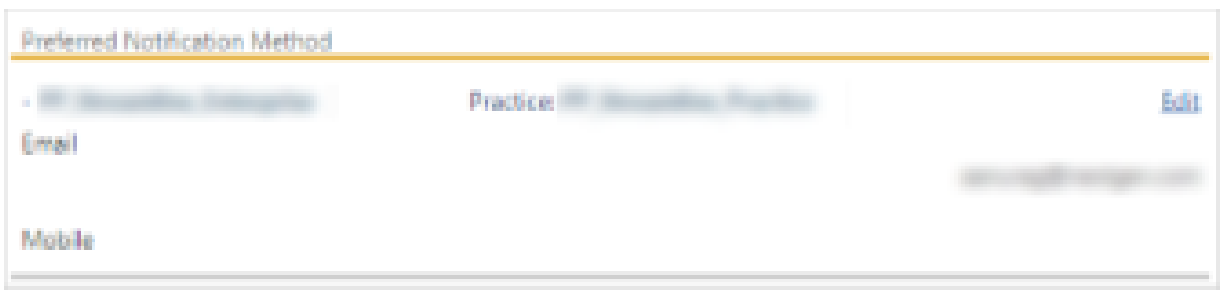

# **Verify and Update Account Email**

In **Account Settings**, you can verify and update your account email address. You can set you account email to receive account settings related notifications such as username, password reset and many more.

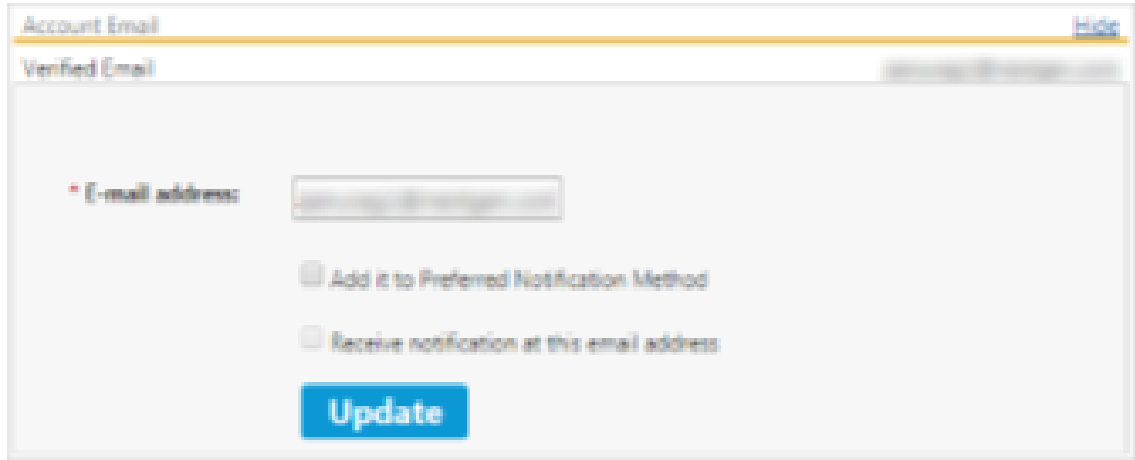